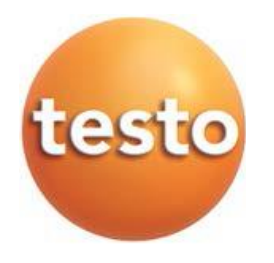

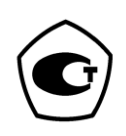

# **Счётчики аэрозольных частиц электрометрические Testo DiSCmini**

# **Руководство по эксплуатации**

**Согласовано:** Генеральный директор ООО «Тэсто Рус» П. В. Соколов

**Изготовитель:** 

Testo SE & Co. KGaA, Германия Адрес: D-79853 Lenzkirch, Testo Strasse 1 Телефон: +49 7653 681-0 Факс: +49 7653 681-1559 Web-сайт: www.testo.com E-mail: info@testo.сom

**Поставка и сервисное обслуживание на территории РФ:** ООО «Тэсто Рус» ИНН 7725553742 Адрес: 115054, г. Москва, переулок Строченовский Б., д. 23В, стр. 1 Телефон: (495) 221-62-13 Факс: (495) 221-62-16 Web-сайт: www.testo.ru E-mail: info@testo.ru

# testo DiSCmini

#### **Diffusion Size Classifier Miniature**

#### Руководство пользователя

#### Оглавление

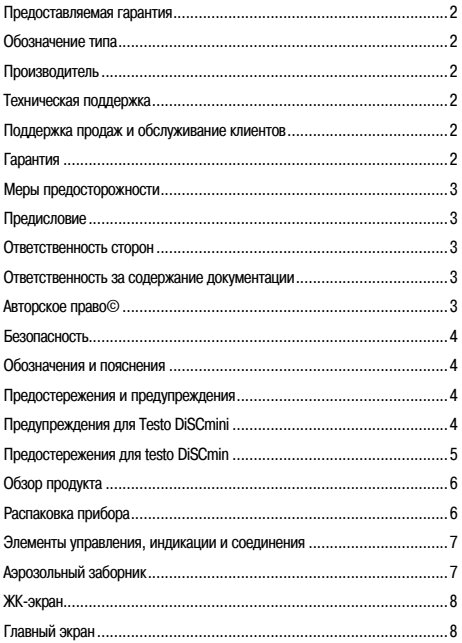

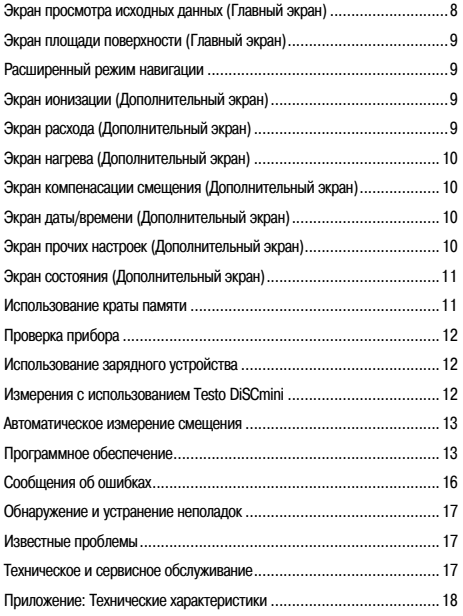

Предоставляемая гарантия История версий руководства Версия: V1.12 Дата: Сентябрь, 2016 г.

#### Обозначение типа

Данное руководство относится к нижепреведенному типу и версии прибора. Настоящее руководство заменяет все предыдущие версии руководств по данному прибору.

Тип: testo DiSCmini Diffusion Size Classifier Miniature

#### Производитель

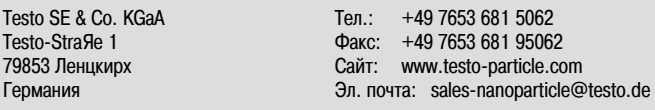

#### Техническая поддержка

По вопросам технической поддержки и заказу дополнительных деталей обращайтесь к вашему дистрибьютеру, либо непосрественно в службу технической поддержки Testo.

Эл. почта: support-nanoparticle@testo.de

Поддержка продаж и обслуживание клиентов По коммерческим вопросам обращайтесь к Вашему местному дистрибьютеру, либо в Testo. Контактная информация приведена ниже.

Тел.: +49 7653 681 5062  $\Phi$ акс: +49 7653 681 95062 Эл. почта: sales-nanoparticle@testo.de

#### Гарантия

Компания Testo гарантирует полное соответствие прибора заявленным характеристикам в течении 12 (двенадцати) месяцев с даты доставки.

Гарантия не распространяется на любые детали, подверженные износу (предозранители, батареи и другие расходные материалы). Также гарантия не распространяется на дефекты, возникшие в результате неправильного обращения с прибором, в том числе отсутствие технического обслуживания, нецелевое использование прибора или порчу. Гарантия будет аннулирована, если в отношении прибора были совершены действия, не предусмотренные в настоящем документе и не разрешённые компанией компанией Testo.

Компания Testo не предоставляет гарантий на готовые изделия других производителей. На них распространяется только гарантия производителя.

Прибор testo DiSCmini не содержит элементов, подлежащих самостоятельному обслуживанию, помимо этого, некоторые детали прибора очень чувствительны. Не вскрывайте корпус testo DiSCmini, поскольку Вы можете его повредить. Гарантия будет аннулирована, если корпус прибора вскрыт и пломба нарушена.

На детали, отремонтированные или замененные в рузальтате сервисного ремонта, выдается гарантия отсутствия деффектов изготовления и качества материала (при нормальной эксплуатации прибора) на период 90 (девяноста) дней с даты доставки прибора заказчику.

#### Меры предосторожности

#### Прелисловие

Настоящее руководство познакомит Вас с процедурами установки, запуска, эксплуатации и технического обслуживания прибора testo DiSCmini. Вы найдете следующую подробную информацию в данном руководстве:

- безопасность
- функциональные характеристики testo DiSCmini
- технические характеристики и ланные
- распаковка прибора
- управление, эксплуатация, обслуживание прибора, обнаружение и устранение неполадок
- установка и использование программного обеспечения прибора

Следуйте инструкциям данного руководства для обеспечения безопасной и надежной работы прибора DiSCmini.

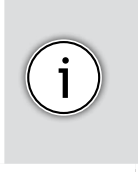

#### Примечание

Перед началом эксплуатации прибора testo DiSCmini, пользователь должен внимательно прочитать данное руководство. Изготовитель не несет ответственность за неправильное функционирование или порчу прибора, а также травмы, полученные в результате невнимательного ознакомления с раководством пользователя.

#### Ответственность сторон

Компания Testo SE & Co. КGaA не несет ответственность за неправильную работу прибора или получение травм в следующих случаях:

• пренебрежение прописанными в настоящем руководстве инструкциями, либо инструкциями, полученными в процессе тренинга по работе с данным прибором.

- неправильная установка, эксплуатация, нецелевое использование или ненадлежайшее техническое обслуживание прибора,
- эксплуатация прибора неподготовленным персоналом.

• любые технические изменения, выполненные лицами, не являющимися представителями компании Testo SE & Co. KGaA или её официальными сервисными партнерами.

• использование неоригинальных запасных частей.

#### Ответственность за содержание документации

Содержание данного руководства представлено очень точно. Однако компания Testo SE & Co. КGaA не гарантирует абсолютную полноту, корректность и актуальность представленной информации. Компания Testo SE & Co. KGaA оставляет за собой право вносить изменения в настоящее руководство в любое время и без предупреждения.

Следуйте нижееречисленным требованиям, чтобы обеспечить надлежащую работу прибора:

- Проочитайте данное руководство перед началом установки и эксплуатации.
- Осторожно обрашайтесь с элетрометрами
- Измерения можно проводить только с соответствующим газом из-за возможности выбросов летучей фракции. CONDITIONING. см. раздел Технические данные.
- Всегда используйте только подленные детали, поставляемые компанией Testo SE & Co. KGaA.
- Не приступайте к работе до завершения всех этапов процесса нагрева.

#### Авторское право©

Любые выполняемые работы и содержание любых документов компании Testo SE & Co. КGaA защищены авторским правом и законом об интеллектуальной собственности. Защита авторского права распространяется на все технические данные прибора как в целом, так и в любой их части, включая электрические, пневматические и механические схемы, рисунки, лиаграммы и тексты. Копирование, изменение, излание и любое прочее использование указанных материалов лопускается только с письменного разрешения компании Testo SE & Co. KGaA.

#### Безопасность

#### Обозначения и пояснения

При работе с прибором DiSCmini необходимо учитывать такие факторы риска как электричество и присутствие наночастиц. В связи с этим в приборе DiSCmini предусмотрено несколько функций для обеспечения безопасности. Тем не менее, для обеспечения надёжной и безопасной работы прибора необходимо соблюдать некоторые меры предосторожности. Приведённые ниже картинки описывают общие предостережения и предупреждения, а специальные картинки указывают на степень риска и типы опасности.

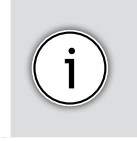

#### Примечание

Примечание содержит важную и полезную информацию, используемую для справки в данном руководстве.

#### Предостережения и предупреждения

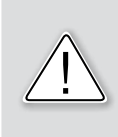

#### Внимание

Данный символ означает необходимость проявить осторожность. Если не следовать установленным в настоящем руководстве инструкциям, то это может привести к повреждению прибора и его принадлежностей (не травмоопасно). Внимание – это также важные сведения по установке, работе и техническому обслуживанию прибора.

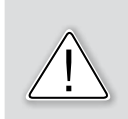

#### Предупреждение

Предупреждение означает, что ненадлежащее использование прибора может привести к увечью или серьёзному повреждению DiSCmini без возможности его дальнейшего ремонта.

#### Предупреждения для testo DiSCmini

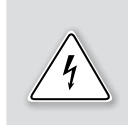

#### Поражение электрическим током

Высокое напряжение внутри прибора. Прикосновение к внутренним частям прибора может привести к поражению электрическим током или ожогу. Не вскрывайте корпус DiSCmini.

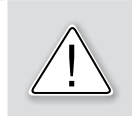

#### Наночастицы

Опасность присутствия наночастиц. Вдыхание наночастиц может привести к серьёзным негативным последствиям для здоровья.

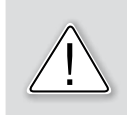

Зарядное устройство

Опасность возгорания! Используйте только те элементы питания, которые входят в комплект прибора DiSCmini.

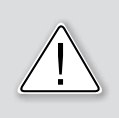

#### Импакторные трубки

Использование силиконовых или электропроводящих трубок приводит к быстрому загрязнению коронирующего провода. Для измерений используйте только поставляемые с прибором трубки. Вы можете заказать соответствующие трубки в Testo SE & Co. KGaA или у Вашего местного дистрибьютера.

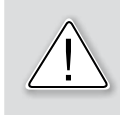

Условия образования конденсата

Не допускается работа прибора в условиях образования конденсата. Не проводите прямых измерений выхлопных газов. Конденсирующаяся вода может привести к повреждению прибора.

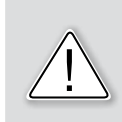

#### Высокие концентрации частиц

Во избежание преждевременного выхода прибора из строя не допускайте нахождения прибора в условиях высоких концентраций аэрозольных частиц, например, неразбавленный сигаретный дым.

#### Крупные частицы

Прибор DiSCmini предназначен для измерения наночастиц. При измерении микрочастиц (> ≈ 0,7 мкм) будут получены неправильные показания. Перед началом любых измерений импактор должен бить установлен либо прямо на прибор, либо к концу его пробоотборника. the sampling extension set.

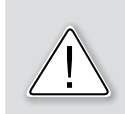

#### Интерфейс SD-карты

Интерфейс SD-карты разработан и протестирован для использования SD-карт, произведенных компанией Testo. Используйте только те SD-карты, которые входят в комплект прибора DiSCmini.

#### Обзор продукта

Классификатор численной концентрации наночастиц testo DiSCmini - это портативный прибор для измерения количества наночастиц, их среднего диаметра и лёгочной площади поверхности осаждения LDSA с временным разрешением до 1 секунды. Принцип работы основан на измерении электрического заряда аэрозолей. Небольшой размер Testo DiSCmini делает прибор приготным для проведения персональных измерений. Устройство рассчитано на питание от аккумулятора со сроком службы до 8 часов. Данные записываются на карту памяти и передаются на внешний компьютер через USBкабель.

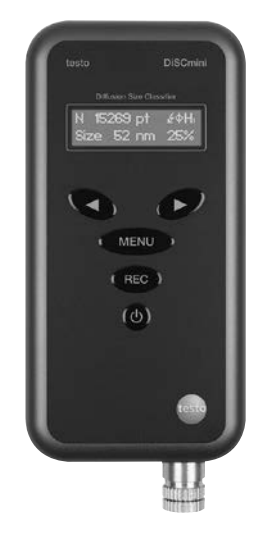

Принцип работы testo DiSCmini основан на измерении электрического заряда аэрозоля. Положительно заряженные ионы, генерируемые в коронном разряде, смешиваются с аэрозолем. Затем заряженные частицы регистрируются электрометрами в две стадии. На первой стадии мелкие частицы осаждаются на чувствительном элементе электрометра за счет диффузии, и вычисляется значение электрического тока. Остальные, более крупные частицы попадают на вторую ступень, на стадию фильтрации, здесь тоже вычисляется значение электрического тока. Соотношение значений измеренного тока является мерой среднего размера частиц, определенного во время калибровки прибора. Численная концентрация частиц вычисляется по общему току входного расхода прибора, поскольку , как известно, значение заряда на частицу является функцией диаметра частиц.

#### Распаковка прибора

Для проверки комплектности поставки прибора используйте сведения, приведённые в упаковочном листе:

- Портативный классификатор численной концентрации наночастиц
- • Зарядное устройство Mascot (позволяет проводить длительные измерения)
- • Руководство по эксплуатации
- • Краткое руководство
- • SD-карта
- $\cdot$  Программное обеспечание (средство анализа данныхTesto DiSCmini) поставляется на SD-карте
- • Адаптер для чтения SD-карт
- • Сумка
- • Кейс
- РАЗЪЕМ ДЛЯ ТРУБКИ ВОЗДУХОЗАБОРНИКА (NLET TUBE CONNECTOR)
- • Импактор (установлен на прибор)
- Импакторная трубка
- • Экран калибратора
- Кабель питания для конкретной страны

Если какой-нибудь элемент из списка отсутствует или поврежден, обращайтесь в службу поддержки nanoparticle@testo.de

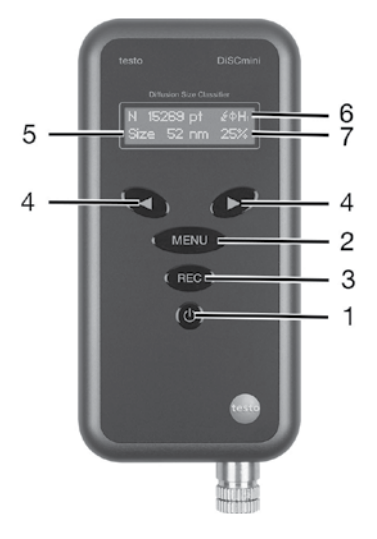

Все элементы управления прибором расположены на передней панели DiSCmini. Все подсоединения – на левой панели, а аэрозольный заборник-на нижней панели корпуса прибора. Элементы управления прибором наглядно представлены на рисунке выше. Имеются следующие кнопки управления:

- 1: Кнопка питания (кратковременное нажатие-вкл., нажатие с удержанием (2 сек.) до звукового сигнала-выкл.)
- 2: Кнопка Меню (нажатие с удержанием на >3 сек.-вход/выход из дополнительного меню)
- 3: Кнопка записи (кратковременное нажатие-запись, нажатие с удержанием (2 сек.) до звукового сигнала-остановка записи)
- 4: Кнопки со стрелками влево/вправо выбор элементов меню
- 5: Дисплей
- 6: Область состояния
- 7: Уровень заряда батареи

На левой панели прибора имеется разъём питания, гнездо USB и слот для SD-карты. Примечание: SD-карта устанавливается "вверх ногами" (должны быть видны контакты карты).

#### Аэрозольный заборник

Аэрозольный заборник расположен на нижней панели прибора.

Импактор служит для отсеивания крупных частиц (размером > 0,7 мк), которые могут отрицательным образом влиять на результаты измерений прибора.

Перед началом любых измерений импактор должен бить установлен либо прямо на прибор, либо к концу его пробоотборника.

Если точка отбора аэрозоля находится далеко от впускного отверстия testo DiSCmini, используйте прилагаемый удлинитель. Импактор прикручивается к корпусу DiSCmini. "Пылесборник", расположенный в нижней части сепаратора, можно снять и вытряхнуть скопившуюся в нём пыль.

#### Обслуживание импактора

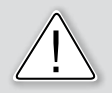

Импактор необходимо регулярно прочищать после каждых 8-16 часов работы, чтобы предотвратить засорение. Для этого, отсоедините импактор от testo DiSCmini и разберите его, открутив основную его часть от "Пылесборника". Очистите 6 боковых отверстий основного корпуса с помощью тонкой стальной шпильки или сверла. Цилиндрическая поверхность "Пылесборника" может быть очищена с помощью этанола или изопропила и мягкой бумажной салфетки.

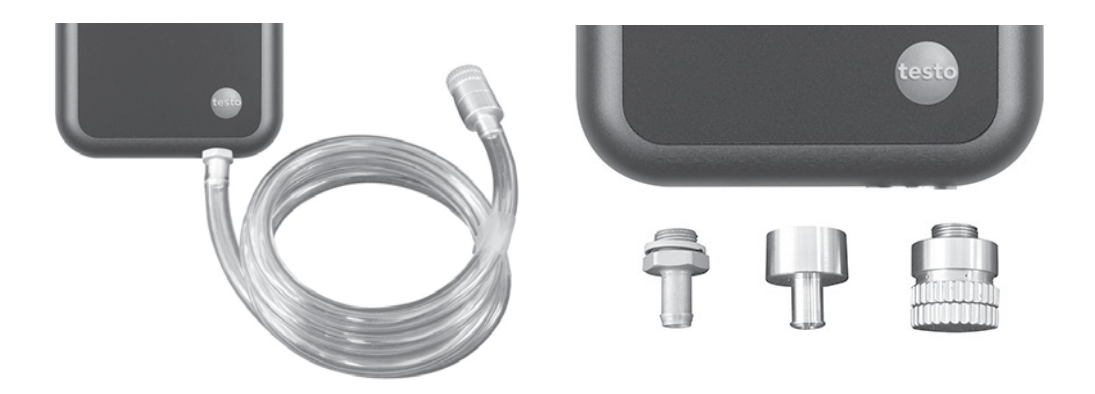

#### Ж/к-экран

У ж/к-экрана имеется 3 главных экрана меню и 7 дополнительных. Переход между главными экранами осуществляется нажатием кнопок со стрелками на передней панели прибора. При нажатии кнопки "Menu" с удержанием на 3 секунды будет выполнено переключение между режимом отображения на дисплее прибора главного экрана к режиму отображения дополнительных экранов (попеременного отображения всех экранов). Выбор подменю выполняется нажатием кнопки "Menu". Экраны:

Главный экран

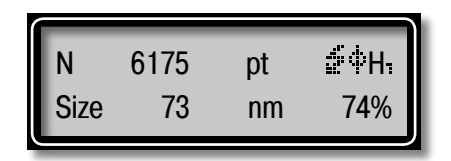

На главном экране будет показано текущее значение численной концентрации и значение среднего размера частиц. Примечание: относительная погрешность этих значений обусловлена уровнем концентрации. В зависимости от состояния DiSCmini в верхнем правом углу экрана будут или не будут показаны 4 пиктограммы состояния: светящаяся молния для высокого уровня напряжение, значок Ф для расхода, H для нагрева и мигающий круг для записи. В нижнем правом углу будут показан индикатор заряда элемента питания. Будет показано приблизительное значение. При нажатии кнопки со стрелкой вправо (•) будет выполнен переход к экрану просмотра предварительных данных. При нажатии кнопки со стрелкой влево (<) будет выполнен переход к экрану просмотра площади активной поверхности.

Экран просмотра исходных данных (Главный экран)

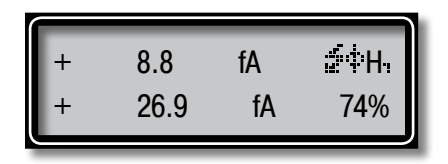

Экран просмотра исходных данных служит для просмотра значений измерений тока в fA с использованием электрометра. Верхнее значение будет соответствовать диффузии, нижнее – фильтрации. В отношении этих значений применяется коррекция смещения, и для просмотра доступны не фактические значения, а значения с учётом этой коррекции. Компенсация смещения выполняется в процессе запуска прибора. Дополнительная коррекция смещения выполняется каждый час (более подробное описание приводится в Главе Автоматическое измерения смещения на стр. 13). Значение смещение может быть задано вручную через экран просмотра ошибок электрометра в диагностических целях (см. Раздел Автоматическое измерения смещения).

Для перехода к главному экрану нажмите кнопку со стрелкой влево.

#### Экран площади поверхности (Главный экран)

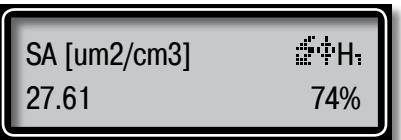

Экран площади поверхности служит для просмотра активной поверхности. Эта величина может быть описана как «площадь поверхности альвеолярного отложения легких» (A-LDSA). Это значение главным образом зависит от концентрации частиц и аэродинамической подвижности частиц (например, размера), а также от легочной активности вдыхающего субъекта. as well as lung activity of the inhaling subject. В связи с тем, что данный параметр не может быть универсальным, IRCP разработали модель для оценки среднего значения A-LDSA по размеру частиц и их численной концентрации. В процессе калибровки определяется калибровочная константа, с использованием которой по суммарному значению текущего сигнала рассчитывается значение A-LDSA.

#### Расширенный режим навигации

Для входа/выхода из дополнительного меню, описанного ниже, нажмите кнопку "menu" и удерживайте ее около 3 сек. Переход между экранами осуществляется кратковременным нажатием кнопки "menu".

Экран ионизации (Дополнительный экран)

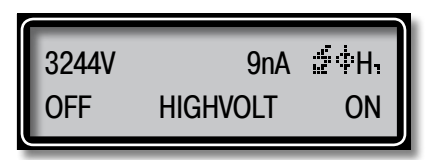

Экран ионизации служит для просмотра значений напряжения и тока ионизации на коронном ионизаторе, который используется для ионизации частиц.

При нажатии кнопок с левой/правой стрелками, расположенными под кнопками выключения/включения дисплея ионизатор будет выключен/включён. При отключённом ионизаторе DiSCmini будет работать как аэрозольный электрометр, если использовать два значения тока для данной стадии.

#### Экран расхода (Дополнительный экран)

будет выключен/включён.

Экран расхода служит для просмотра сведений о состоянии насоса. Значение расхода показано в верхней левой части экрана. Примечание: значение 0,99 л соответствует значению заводской калибровки при расходе 1 литр в минуту.

При нажатии кнопок с левой/правой с расположения под контроляти под контроляти выследний под кнопками дисплея, насос 0.99L FLOW PUMP ON

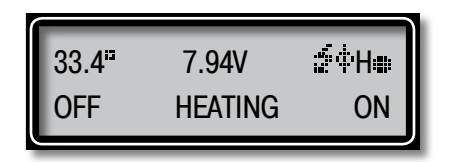

Экран нагрева служит для просмотра состояния нагрева, используемого для контроля температуры сенсора. На дисплей выводятся значения температуры в °C и рабочего напряжения устройства.

Выключение/включение нагрева осуществляется нажатием кнопки с левой/правой стрелкой на дисплее.

Экран компенсации смещения (Дополнительный экран)

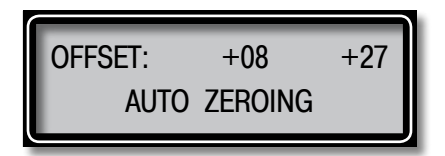

Для компенсации смещения служит функция AUTO ZEROING (нажмите на кнопку с левой/правой стрелкой). В процессе компенсации смещения рекомендуется исключить любые возможные вибрации и установить прибор на устойчивый стол.

Экран даты/времени (Дополнительный экран)

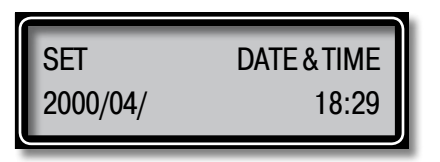

Данный экран служит для настройки времени и даты.

Каждый элемент (год/месяц/день) будет мигать несколько секунд. Значения мигающих элементов изменяются с помощью кнопок со стрелками. Если изменения значения элемента не требуется, то дождитесь мигания следующего элемента. Данный процесс длится до завершения установки значений всех элементов.

После нажатия кнопки с правой стрелкой, расположенной под YES, настройки даты и времени будут сохранены.

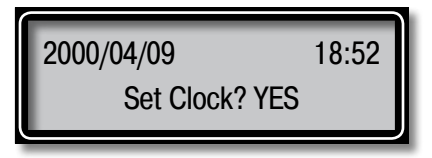

Экран прочих настроек (Дополнительный экран)

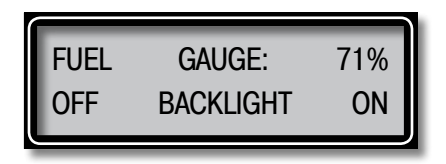

В данном меню можно включить или отключить подсветку дисплея. Также на данный экран выводится приблизительное значение остаточного заряда элемента питания.

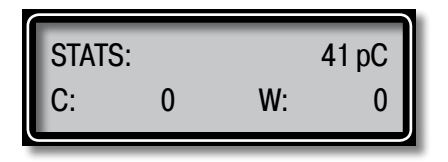

Данное меню служит для использования в сервисе.

#### Использование карты памяти

Интерфейс SD-карты

Интерфейс SD-карты разработан и протестирован для использования SD-карт компании Testo. Используйте только ту SD-карту, которая входит в комплект поставки прибора.

Прибор DiSCmini поддерживает сохранение результатов измерений на SD-карту. Для запуска записи результатов измерений нажмите кнопку "REC". Процесс записи будет сопровождаться миганием соответствующей пиктограммы в правом верхнем углу дисплея DiSCmini. Для остановки записи нажмите кнопку "REC" с удержанием на несколько секунд до звукового сигнала.

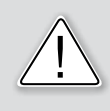

Запись измеренных значений

Не отключайте прибор до завершеня процесса записи. В противном случае измерения не сохранятся.

Записанный с помощью DiSCmini файл с измеренными данными выглядит следующим образом:

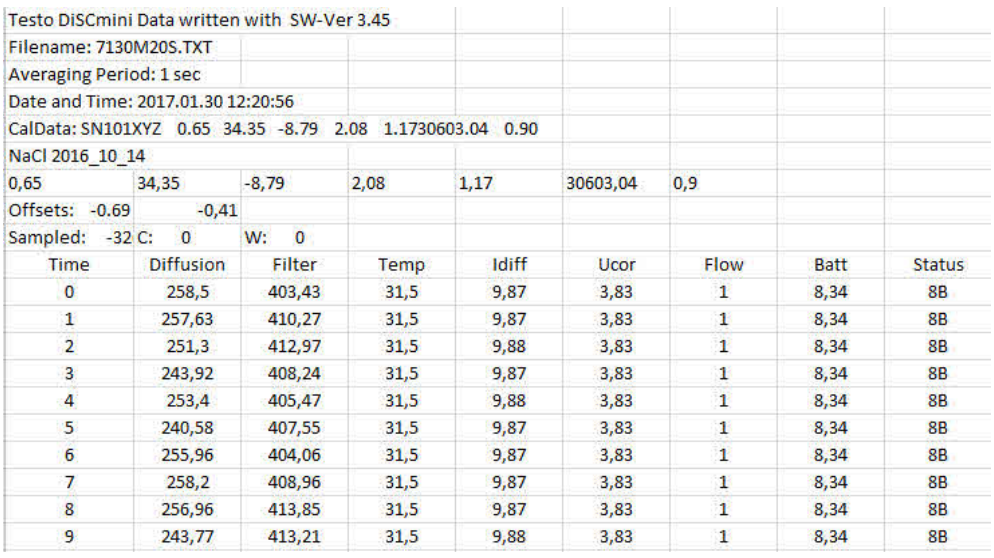

Заголовок файла содержит информацию о версии прошивки, имени файла, периоде расчёта среднего значения, дате и времени начала записи, сведения о калибровке прибора и значения смещения нулей.

В столбцах указано время (в секундах), сигнал стадии диффузии (в fA), сигнал стадии фильтрации (в fA), температура (в °С),

ток ионизации (в нА), напряжение (в кВ), расход (в л/м) и напряжение элемента питания (в В) и статус (-) соответственно. Текстовые файлы, разделенные табуляцией, могут быть легко импортированы во все распространенные программы обработки данных.

#### Проверка прибора

Стадия инициализации прибора после включения составляет 5 минут. По прошествии данного интервала будет автоматически выполнено измерение смещения нулей и запущен насос.

При низких температурах для стадии инициализации пяти минут будет недостаточно, а для достижения стабильной температуры прибора может потребоваться более длительный период прогрева.

Для перехода к экрану исходных данных кратковременно нажмите кнопку переключения режимов. Для каждой стадии будут показаны значения тока (несколько значений fA). Эти значения тока должны быть относительно стабильны.

Перейдите к экрану управления насосом, выключите и включите насос. Работает насос или нет можно определить по звуку. Отключите насос и перейдите к экрану исходных данных. Значения сигналов для всех стадий должны быть близки к значению 0fA. Иными словами, все абсолютные значения сигналов должны быть меньше 2fA. Для проверки надлежащей работы насоса и герметичности прибора закройте пальцем заборное отверстие на 1-2 секунды. При этом по звуку работы насоса должно быть ясно, что скорость работы насоса возросла. Всё это будет указывать на то, что прибор работает надлежащим образом.

#### Использование зарядного устройства

Пожалуйста, используйте только зарядное устройство Mascot, которое входит в комплект поставки прибора.

Зарядное устройство

Опасность возгорания! Использование адаптера для питания DISCmini недопустимо. Используйте только те элементы питания, которые входят в комплект поставки прибора DiSCmini.

В зависимости от текущего состояния элемента питания время зарядки может составлять 2-4 часа. Светодиод на зарядном устройстве указывает на состояние процесса зарядки: прибор заряжается, зарядка завершена.

#### Измерения с использованием testo DiSCmini

Цель данного примечания состоит в обеспечении наибольшей достоверности данных, полученных с использованием DiSCmini.

- • Включите прибор и дождитесь завершения фазы инициализации (5 минут).
- Если необходимо указывать время время получения результатов, настройте часы
- • Открутите крышку импактора от корпуса (сам корпус импактора может при этом оставаться в приборе) и мягкой бумагой удалите отложения пыли с цилиндрической поверхности импактора.
- Убедитесь в том, что ионизатор, насос и регенеративный подогреватель включены (знаки  $\leq$ , Ф, Н отображаются в верхнем правом углу экрана).
- • По завершении фазы инициализации начинается измерение, но без записи данных. Выполните контроль нуля путём подсоединения к прибору высокоэффективного сухого воздушнго фильтра (Номер артикула 98052). Перейдите к показаниям тока (с помощью кнопки с правой стрелкой) и убедитесь в том, что значение тока на дисплее ниже абсолютного значения 1fA.
- • Для начала записи данных кратковременно нажмите кнопку запись данных. Предупреждение: при нажатии данной кнопки с удержанием более чем на 3 секунды процесс записи будет вновь остановлен. Процесс записи будет сопровождаться миганием пиктограммы в виде кольца в верхнем правом углу дисплея прибора. Прибор должен поработать 1 минуту с установленным высокоэффективным сухим воздушным фильтром, после чего отсоедините фильтр и выполните измерение.
- • По завершении измерения вновь подсоедините абсолютный воздушный фильтр и дайте прибору поработать ещё 1 минуту. С точки зрения обеспечения качества целесообразно разграничивать результаты измерений и нулевые данные.
- Нажмите кнопку записи с удержанием на 3 секунды до звукового сопровождения остановки записи.
- • Запустите приложение анализа данных Java и загрузите сохранённый файл.

При появлении каких-либо предупреждений следуйте соответствующим инструкциям, приведённым в описании к приложению.

Конденсат

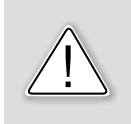

Убедитесь, что внутри прибора не происходит образование конденсата. Качество работы электрометров зависит от качества изоляции и не может быть гарантировано при отсыревших изоляторах.

#### Автоматическое измерение смещения

Значения электрометра могут изменяться в зависимости от изменения тепературы, а также, если изолятор грязный или влажный. Для того, чтобы прибор работал надлежайшим образом, каждый час на одну минуту производится автоматическое отключение насоса, запись данных в этот период продолжается при выключенном насосе. DiSCmini сразу не использует полученные в этот период данные. Вместо этого, с помощью прилагаемой программы, DiSCmini определяет интервалы, в течение которых насос был выключен, и использует зарегистрированные в течение этих интервалов значения для коррекции сдвигов нулей.

#### Программное обеспечение

Средство преобразования данных testo DiSCmini позволяет открывать исходные файлы данных testo DiSCmini и экспортировать проанализированные данные в формате tab-файла. Управление программой происходит с помощью панели инструментов, которая состоит из нескольких разделов; файловые операции, вычисления, настройки, сигналы для стадий и дополнительные сигналы. При наведении курсора на кнопки панели инструментов будут показаны справки с разъяснением функций кнопок.

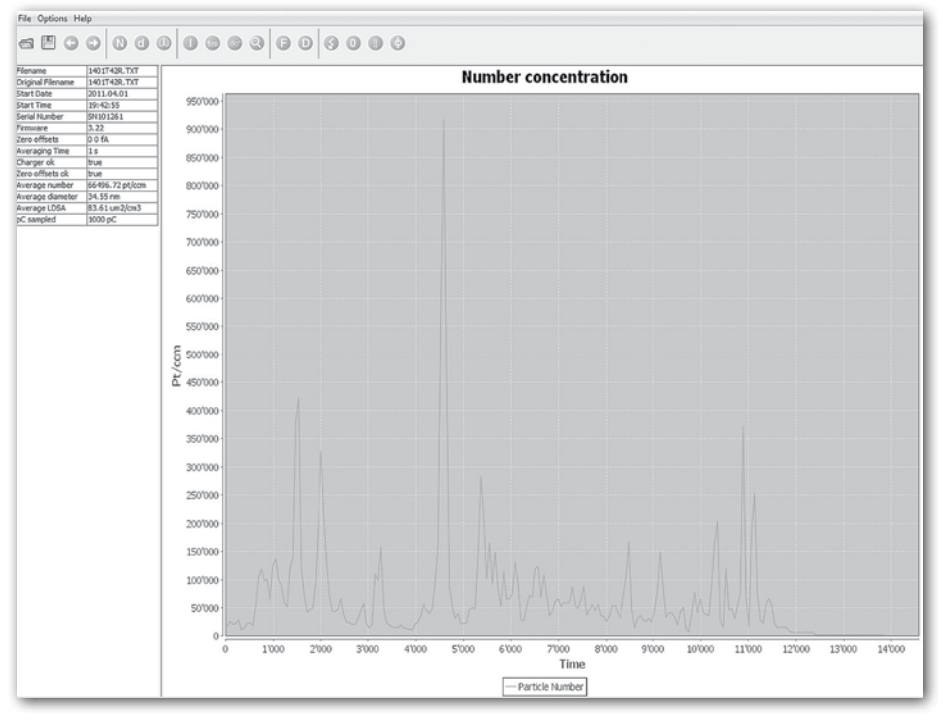

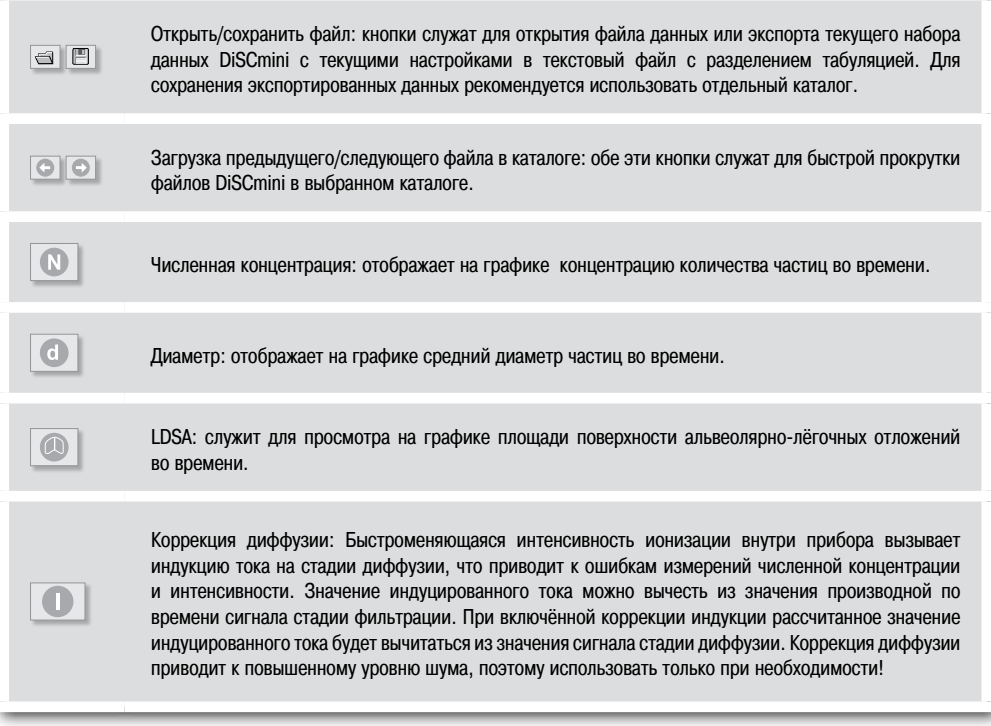

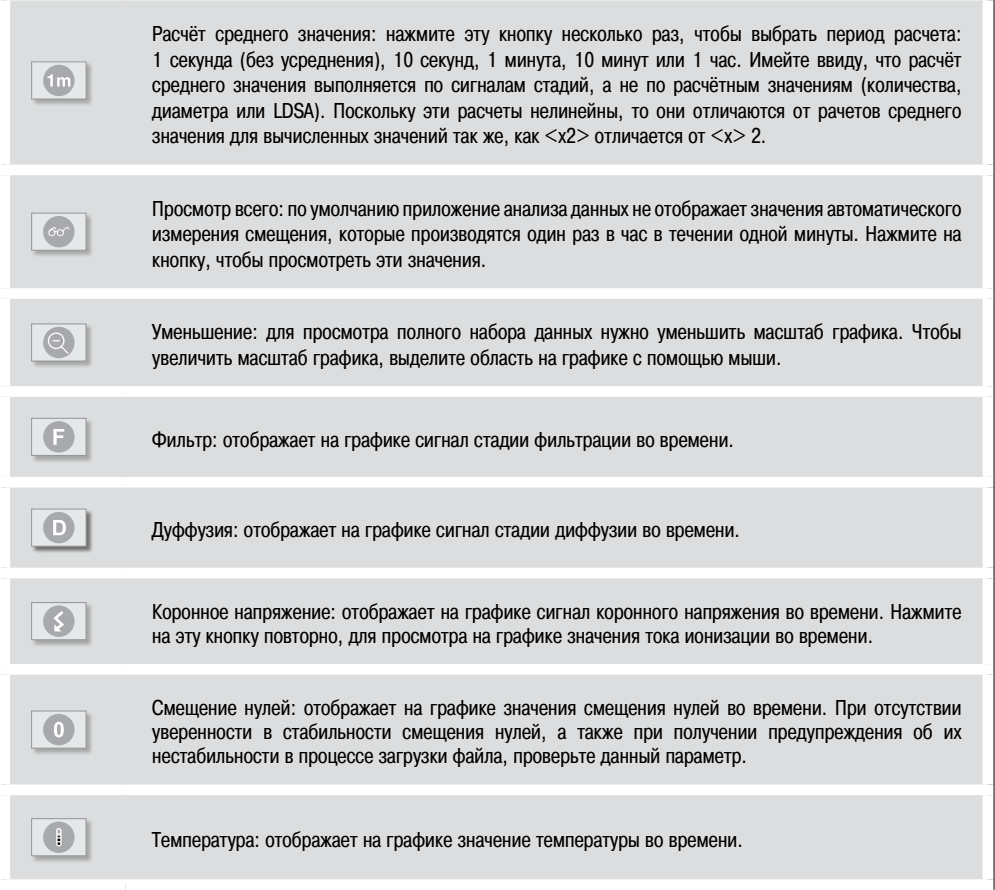

Параметры программного обеспечения для корректировки данных

- • При быстро меняющихся концентрациях аэрозолей можно использовать функцию коррекции индукции, что позволит получить улучшенные результаты (см. Раздел о программном обеспечении). Перейдите к просмотру значений диаметра и сравните данные, полученные с использованием и без использования коррекции индукции. Если коррекция индукции помогает снизить отклонения вверх/вниз при быстрых переходных процессах, то её целесообразно использовать. Если не помогает, то коррекцию индукции использовать не следует, поскольку при её использовании к сигналу стадии диффузии будет добавляться шум.
- При необходимости используйте функцию расчета среднего значения, чтобы уменьшить количество точек данных.
- • Для удобства сопоставления данных, полученных с использованием нескольких измерений/приборов, в меню функций программы выберите функцию "время с полуночи". Отсчёт секунд будет начинаться с полуночи, а не с момента запуска.
- • Для удобства сопоставления средних значений можно использовать функцию "сопоставление средних значений". Например, для значений за периоды длительностью 1 час данная функция позволяет получить средние значения между полными часами, а не средние значения для первого периода 36 00 секунд. При этом необходимо иметь в виду, что данные за первый неполный час будут утрачены (т.е., при запуске измерения в 10:30 первой точкой данных будет час между 11:00 и 12:00).

•Для дальнейшего анализа экспортируйте данные в наиболее подходящий формат (Excel, Igor, Origin и т. д).

#### Сообщения об ошибках

#### Коронное напряжение вне допустимого диапазона

Значение напряжения в униполярном коронном ионизаторе слишком низкое или слишком высокое. Это не обязательно будет указывать на то, что прибор работает ненадлежащим образом. При появлении данного предупреждения необходимо проверить уровень коронного напряжения в дополнительном меню:

Если значение превышает или равно 5 кВ, то потребуется чистка коронирующего электрода. Если между 2-3 кВ, то это может соответствовать нормальной работе прибора при низком давлении окружающей среды (например, при проведении измерений в высокогорной местности или на борту самолёта). Если значение напряжения находится между 2-3 кВ, при проведении измерений на уровне равном или близком к уровню моря, это может указывать на загрязнение противоэлектрода ионизатора.

В любом случае, необходимо проверить значение тока ионизации при включённом и выключенном ионизаторе. При выключенном ионизаторе данное значение должно составлять 0нA, а при включённом – 10 ± 1нA. Если при включённом ионизаторе данное значение отличается от 0nA, то это указывает либо на загрязнение противоэлектрода, либо на то, что прибор используется в условиях образования конденсата (при слишком высокой относительной влажности ОВ) , а также на образование водяной плёнки на изоляции противоэлектрода. При наличии основания полагать, что прибор находился в условиях слишком высокой относительной влажности, выключите ионизатор и поместите работающий прибор в условия с низкой относительной влажностью. Это необходимо для того, чтобы уровень тока ионизации вернулся к 0. Если этого не происходит, необходимо протереть противоэлектрод.

Если при включённом ионизаторе уровень тока ионизации ниже 9 нA, а коронное напряжение >= 5 кВ, то необходимо протереть коронирующий электрод. Обратитесь в службу технической поддержки, чтобы отправить прибор на техническое обслуживание.

#### Загрязнение противоэлектрода

Данное предупреждение появляется, когда уровень тока ионизации отличается от нулевого уровня при выключенном коронном ионизаторе. Следуйте инструкциям, приведённым выше (пункт Коронное напряжение вне допустимого диапазона).

#### SD-карта не установлена или не отформатирована

Данное предупреждение появляется при попытке записи данных с не установленной или не отформатированнойSD-картой. Если данное предупреждение появляется при установленной в прибор SD-карте, то карту необходимо отформатировать повторно.

#### Ошибка файловой системы

Если возникает данная ошибка, необходимо заново отформатировать SD-карту

#### Карта заполнена

Данная ошибка возникает, когда на SD-карте недостаточно места для записи данных. Необходимо извлечь карту, сохранить все данные и повторно отформатировать ее.

#### Общая ошибка

Свяжитесь с производителем прибора. Электронная почта: support-nanoparticle@testo.de

#### На стадии фильтрации (или диффузии) током достигнуто(превышено) его максимальное значение

При очень высоких концентрациях частиц (превышающих миллион частиц на см3), усилители электрометра DiSCmini могут достигать максимального уровня. При такой ситуации ни одно из значений расчёта сигналов (число, диаметр и LDSA) не будет правильным. Чтобы выяснить причину возникновения такой ситуации нужно на панели инструментов программы нажать кнопку стадии фильтрации или диффузии. Это позволит установить, был ли это только кратковременный эпизод, или неправильным был весь процесс измерения.

В любом случае необходимо избегать уровней концентрации частиц, при которых токи электрометра DiSCmini будут достигать максимальных значений. При столь экстремальных уровнях концентраций очень часто будет возникать необходимость в сервисном обслуживании прибора! Если планируется проводить измерения в условиях высоких уровней концентрации частиц, необходимо использовать внешнюю систему разбавления.

#### Вашему прибору требуется сервисное обслуживания из-за его чрезмерного грязнения на стадии диффузии

DiSCmini отбирает частицы на обеих стадиях измерения, вследствие чего возникает загрязнение и закупорка. характеристики осаждения на стадии диффузии изменяются с увеличением слоя грязи, и показания прибора становятся недостоверными. Во избежание недостоверности показаний прибора появится соответствующее предупреждение, когда уровень отложений

на стадии диффузии достигнет определённого значения, на основании которого мы рекомендуем сервисное обслуживание. Прибор пригоден к работе даже после появления данного сообщения, однако при этом необходимо иметь в виду, что в этом случае достоверным будет только показание LDSA, а показания численной концентрации и диаметра частиц - HET!

#### Значение расхода внутри прибора выходит за пределы допустимого диапазона

Данное предупреждение появляется, когда показания внутреннего сенсора снижаются до уровня ниже 0,95 л/мин. В этом случае будет необходимо проверить расход нажатием кнопки расхода на панели инструментов. Причины слишком низкого расхода могут быть разными: (1) неисправность насоса, которую легко можно обнаружить по отсутствию разрежения на заборном штуцере DiSCmini, показания расхода около 0.3 л/мин.

внешняя закупорка трубки, подсоединённой к заборному штуцеру, (3) закупорка отверстий сепаратора - в обоих случаях - (2) или (3) - убедитесь в том, что значение расхода лежит в допустимых пределах при работе DiSCmini без трубки на заборном штуцере. Если не удаётся добиться номинального значения уровня расхода DiSCmini с использованием заборного штуцера сепаратора, то сепаратор необходимо прочистить. (4) внутренняя закупорка фильтра на стадии фильтрации. Это может произойти только после того, как было показано сообщение о необходимости сервисного обслуживания прибора

#### Обнаружение и устранение неполадок

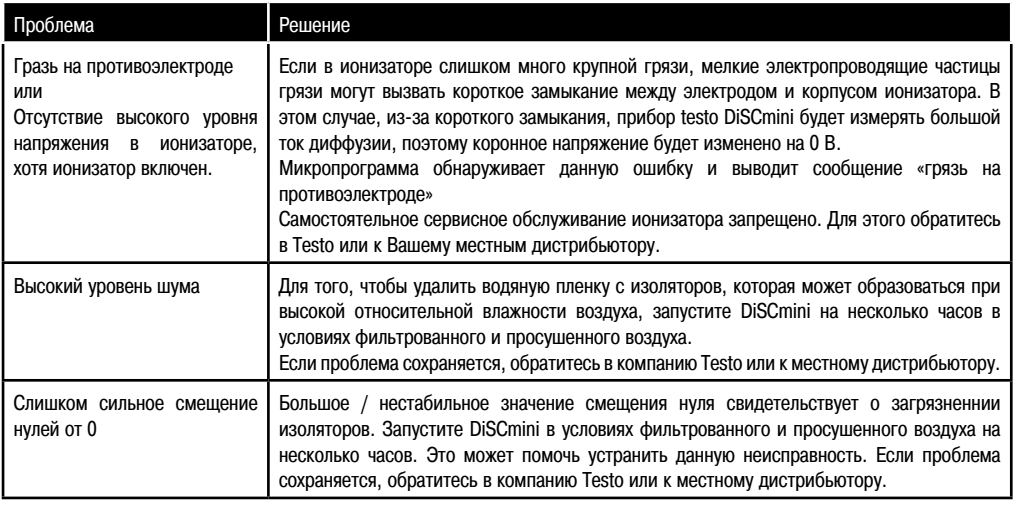

#### Известные проблемы

В этом разделе перечислены все известные проблемы, которые могут возникнуть во время эксплуатации testo DiSCmini.

- По причине используемого принципа измерения, прибор DiSCmini может показывать неправильные результаты при высокой степени ионизации тестируемой аэрозоли: если частицы обладают более высоким зарядом, нежели после ионизации в ионизаторе DiSCmini, то значение тока на стадии электрометра будет выше предполагаемого уровня, и DiSCmini покажет завышенную концентрацию
- Прибор откалиброван лля распрелеления частиц с опрелелёнными размерами и формами (погарифмическинормальными со стандартным геометрическим отклонением 1,7).

#### Техническое и сервисное обслуживание

Сервисное обслуживание и калибровка прибора testo DiSCmini должны выполняться один раз в год. Если Вы используете его для непрерывных длительных измерений. мы рекомендуем проводить калибровку чаще.

Для технического и сервисного обслуживания, а также для калибровки необходимо отправить прибор testo DiSCmini производителю Testo SE & Co. KGaA или Вашему местному дистрибьютору.

#### Удар электрическим током

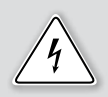

Высокое напряжение внутри прибора. Прикосновение к внутренним частям может привести к поражению электрическим током или ожогу. Не вскрывайте корпус прибора testo DiSCmini.

#### Наночастицы

Не открывайте testo DiSCmini, так как вы можете повредить его. Гарантия аннулируется, если корпус вскрыт и гарантийная пломба повреждена.

#### Приложение: Технические характеристики

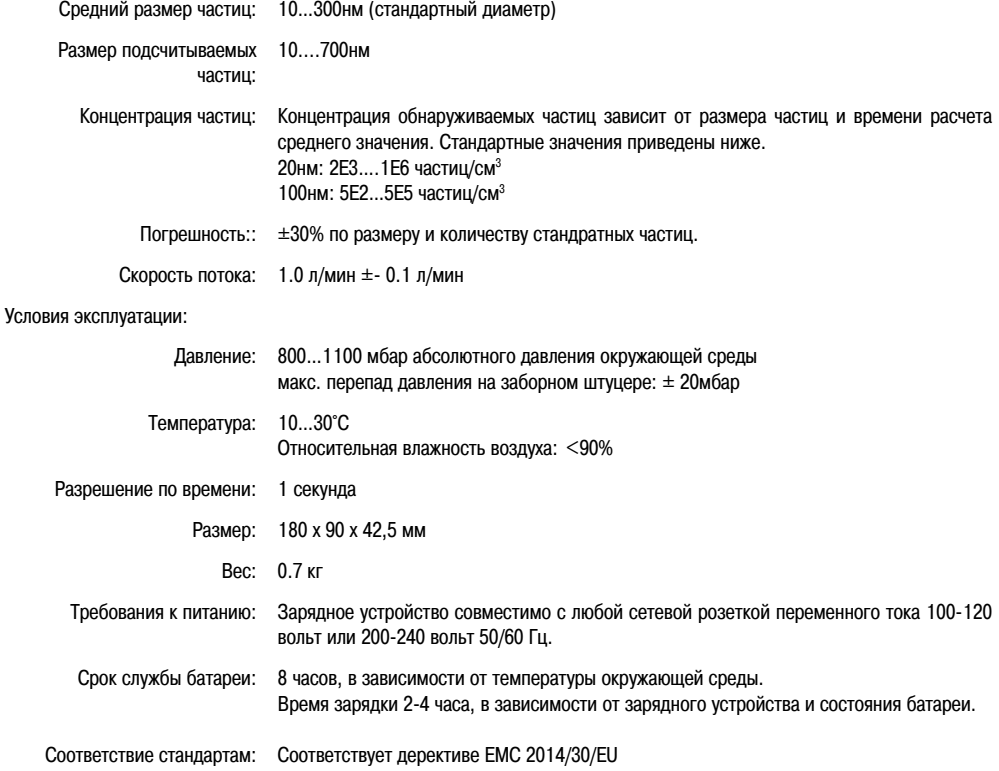

# **Счётчики аэрозольных частиц электрометрические Testo DiSCmini**

## **Метрологические и технические характеристики**

Таблица 1 – Метрологические характеристики

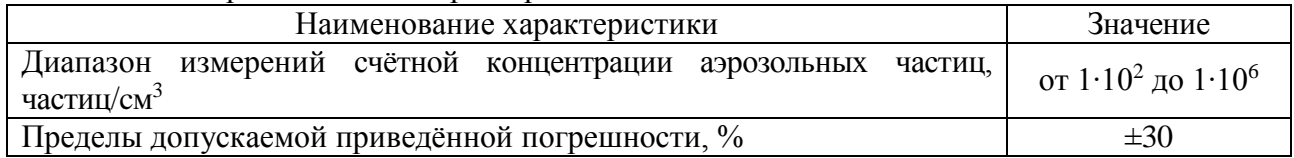

# Таблица 2 – Основные технические характеристики

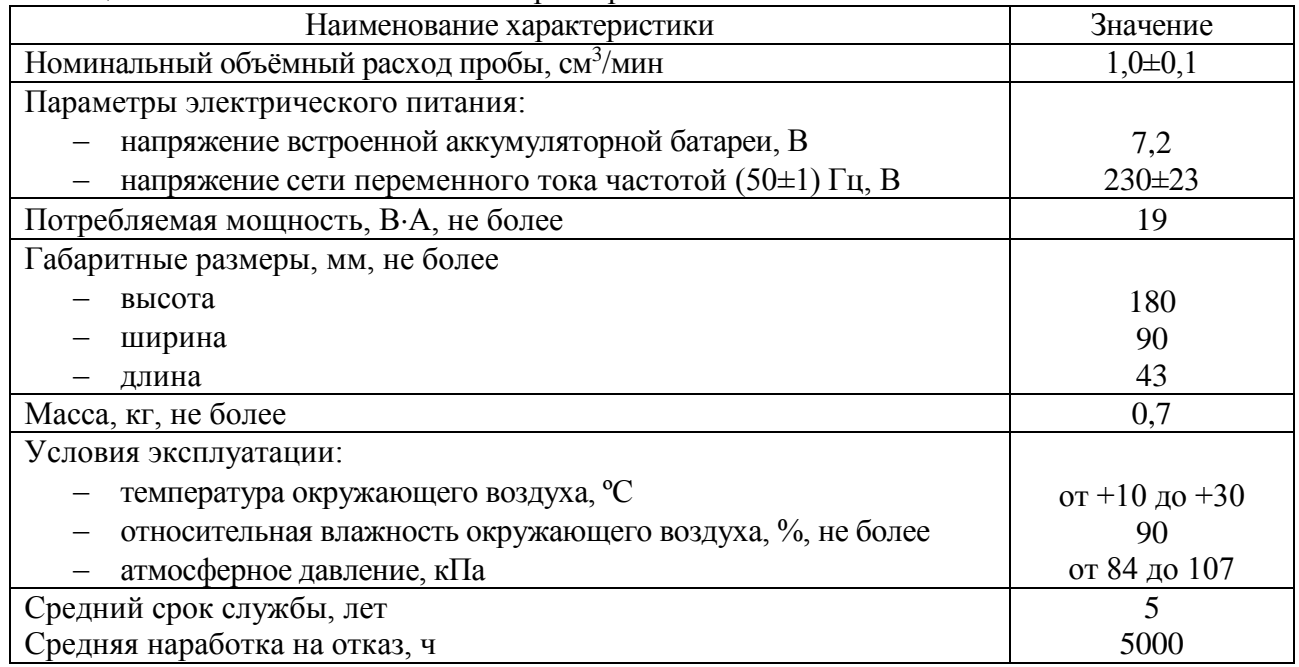

### Таблица 3 – Идентификационные данные программного обеспечения

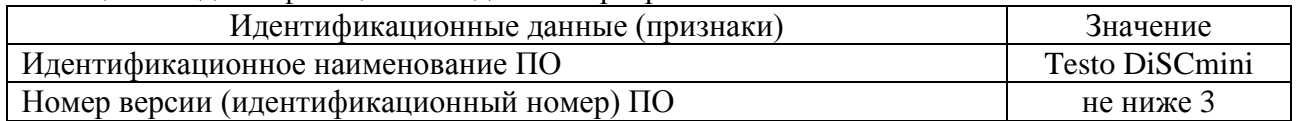